# 在遙測代理節點中執行資料包捕獲

### 目錄

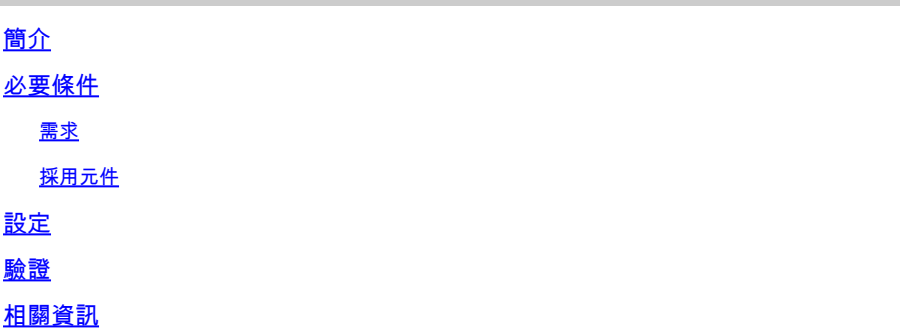

# 簡介

本檔案介紹如何在思科遙測代理(CTB)代理節點中執行封包擷取。

# 必要條件

需求

思科建議您瞭解以下主題:

- 基本Linux管理
- 基本思科遙測代理架構
- SSH基礎知識
- 執行封包擷取時需要使用**admin**命令root行介面(CLI)存取許可權。

採用元件

本文檔中的資訊基於運行版本2.0.1的CTB代理節點。

本文中的資訊是根據特定實驗室環境內的裝置所建立。文中使用到的所有裝置皆從已清除(預設 )的組態來啟動。如果您的網路運作中,請確保您瞭解任何指令可能造成的影響。

## 設定

CTB代理節點有一個名為**ctb-pcap**的工具,用於從Broker節點的遙測介面執行網路捕獲。請注意,此 工具在CTB管理器節點上不可用。

使用命令ctb-pcap,之前,請確保首先使用命令**root**切換到使用者sudo su。此工具僅對使用者可用root。

要檢視此工具的可用選項,請在**ctb-pcap --help**Broker節點的CLI上運行命令。此圖顯示了選項的完整清 單:

Cisco Telemetry Broker Packet Capture Tool This tool can be used to capture packets that fit a specific filter criteria that are specified using the Packet Type and the OPIONS below. NOTE: The following options are required and MUST be specified. -n, --num-pkgts -t, --max-duration -o, --output-file Usage: ctb-pcap OPTIONS <packet type> [<packet type>] [<packet\_type>] .. <Packet Type> This specifies the direction/status of packets and can be one of the following: Receive packets rx tx Sent packets drop Dropped packets **OPTIONS** -v, --ip-version <ip version> The IP version of packets to capture. It can be either ip4 or ip6. Default: ip4 -s, --src-ip <source ip address> The source IP address of packets to capture. In Address/Mask format. E.g. 10.0.81.10/24. -d, --dst-ip <destination ip address> The destination IP address of the packets to capture. In Address/Mask format. E.g. 10.0.81.10/24. -p, --src-port <port> The source port number. -P, --dst-port <port> The destination port number. -n, --num-pkts <count> The number of packets to capture. -t, --max-duration <seconds> The max duration in seconds after which capture will stop. -o, --output-file <path> File to send output to (default is stdout).  $-V$ ,  $-verbose$ Print verbose output when the tool runs. -h, --help Show this help screen.

#### CTB資料包捕獲工具的所有可用選項

如輸出所示,需要捕獲的資料包數、持續時間(秒)和資料包捕獲輸出檔名。此外,必須在命令中

命令的基礎,該命令已指定捕獲的資料包數量、資料包捕獲的持續時間和檔名,以及詳細選項和資 料包型別:

ctb-pcap -V -n [number\_pkts] -t [duration] -o [filename] [rx/tx/drop]

### 驗證

例如,您可以使用冗餘選項100個資料包(30秒)執行資料包捕獲,按接收資料包的源 10.10.10.10進行過濾,然後使用名稱儲存輸**received\_packets.pcap**出。

#### 執行此類資料包捕獲的命令為:

ctb-pcap -V -n 100 -t 120 -s 10.10.10.10 -o received\_packets.pcap rx

在Broker節點的CLI中輸入命令,資料包捕獲即開始。資料包捕獲完成後,檔案將自動儲存到目 /var/lib/titan/pcap/錄。

以下是packet capture命令詳細輸出的範例:

```
==> Checking capture status (5 seconds)...
==> Capture still in progress 6 of 100 pkts...
==> Checking capture status (10 seconds)...
==> Capture still in progress 16 of 100 pkts...
==> Checking capture status (15 seconds)...
==> Capture still in progress 28 of 100 pkts...
==> Checking capture status (20 seconds)...
==> Capture still in progress 40 of 100 pkts...
==> Checking capture status (25 seconds)...
==> Capture still in progress 54 of 100 pkts...
==> Checking capture status (30 seconds)...
==> Capture still in progress 66 of 100 pkts...
==> Executing /usr/bin/vppctl pcap trace off
Write 66 packets to /tmp/received_packets.pcap, and stop capture...
==> mv /tmp/received_packets.pcap /pcap/received_packets.pcap
**** Capture written to /var/lib/titan/pcap/received_packets.pcap=***
```
示例命令的詳細輸出

請注意,對於資料包選項的持續時間和數量,第一個選項會停止資料包捕獲。(例如,即使尚未完成 三十個持續時間,仍捕獲了總共100個資料包,則資料包捕獲將停止。在此範例中,首先到達三十 秒的持續時間,因此只擷取66個封包。)

生成資料包捕獲後,使用SCP或SFTP將檔案傳輸到本地電腦。如果使用SFTP,請輸入管理員憑據 以連線到裝置。

### 相關資訊

• [技術支援與文件 - Cisco Systems](https://www.cisco.com/c/zh_tw/support/index.html)

#### 關於此翻譯

思科已使用電腦和人工技術翻譯本文件,讓全世界的使用者能夠以自己的語言理解支援內容。請注 意,即使是最佳機器翻譯,也不如專業譯者翻譯的內容準確。Cisco Systems, Inc. 對這些翻譯的準 確度概不負責,並建議一律查看原始英文文件(提供連結)。